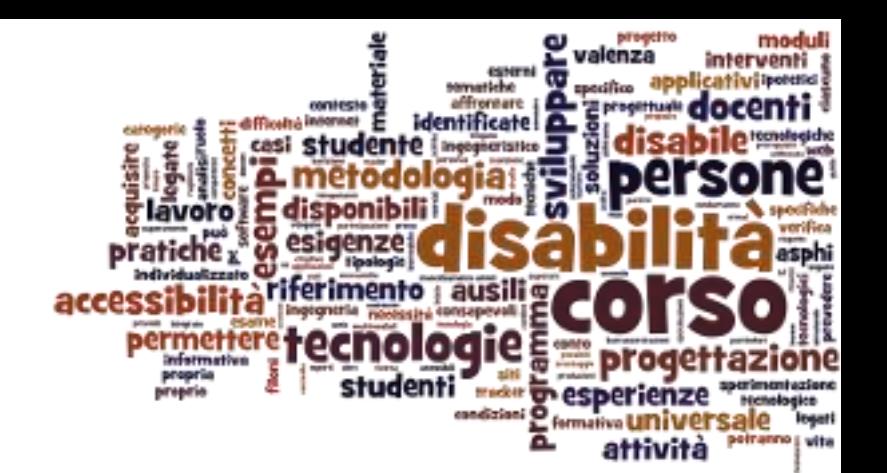

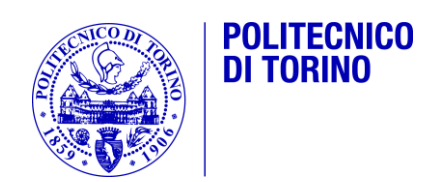

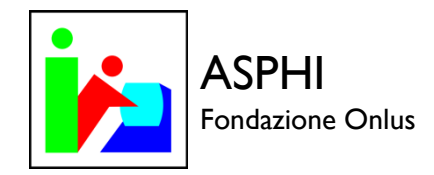

#### Ausili informatici per disabilità motorie

Tecnologie per la disabilità – A.A. 2014/2015 Fulvio Corno <fulvio.corno@polito.it>

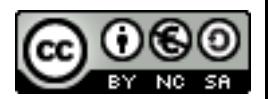

## Sommario

- 1. Introduzione
- 2. Ausili informatici comuni
- 3. Software di supporto agli ausili
- 4. Ausili informatici ad alta tecnologia

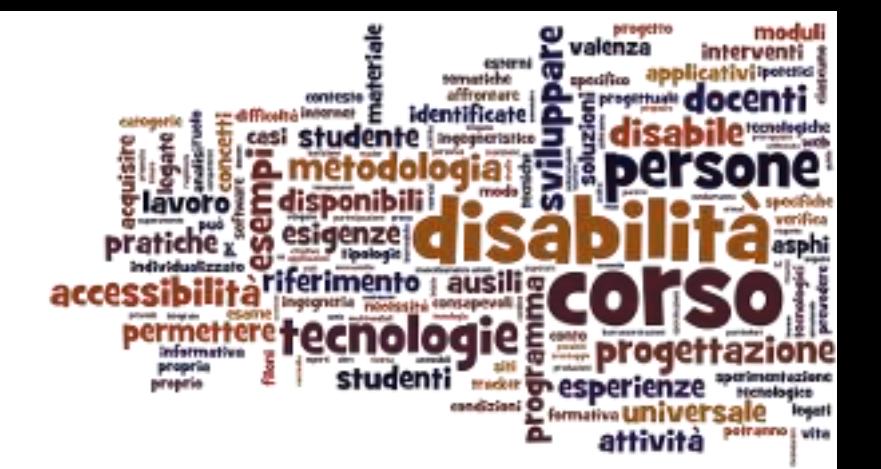

#### Introduzione

Ausili informatici per disabilità motorie

## Ruolo degli ausili informatici

- Rendere accessibili le funzionalità di **mouse e tastiera**
	- Attraverso mouse o tastiere con caratteristiche particolari
	- Attraverso strumenti di input alternativi a mouse e tastiere
- Rendere accessibili le funzionalità delle **applicazioni** software
	- Attraverso l'utilizzo di mouse e tastiera
	- Attraverso l'emulazione di mouse e tastiera
	- Attraverso paradigmi di interazione diversi da mouse e tastiera
- Utilizzare applicazioni software **appositamente progettate**
	- **Massima accessibilità**
	- Compatibilità con una varietà di canali di input

## Tastiere virtuali

▶ E' una tastiera che viene visualizzata sullo schermo e che può essere utilizzata con il mouse, una trackball, un joystick o altri emulatori di mouse.

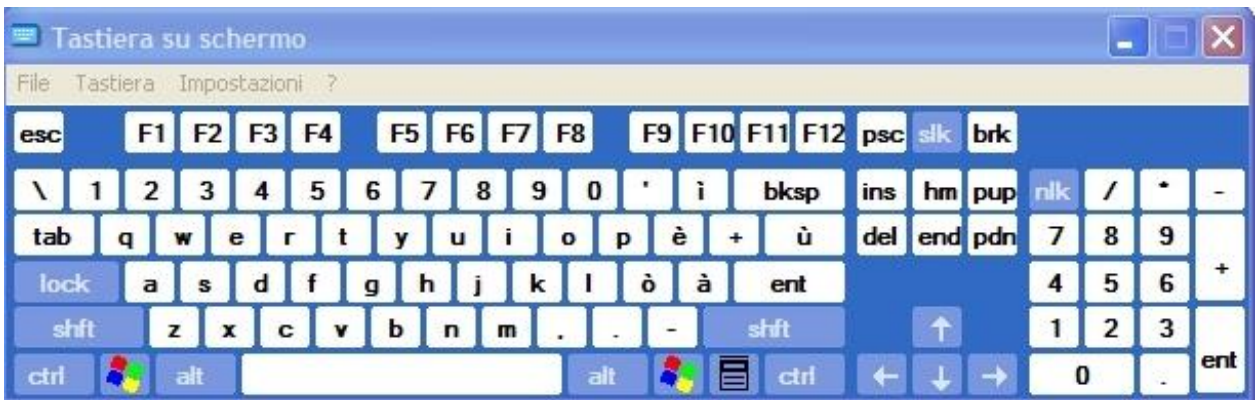

#### Emulazione mouse e tastiera

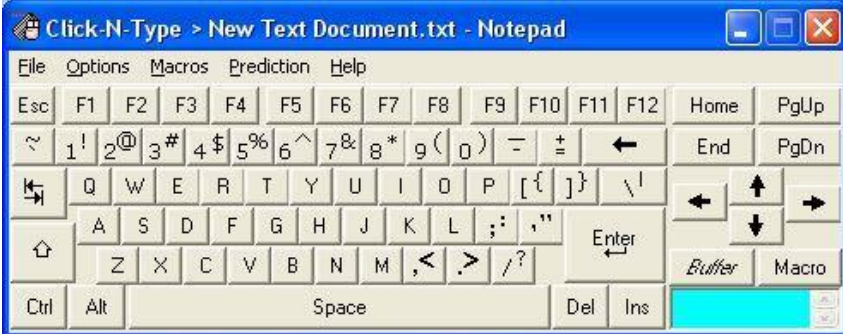

**Click-N-Type virtual keyboard**

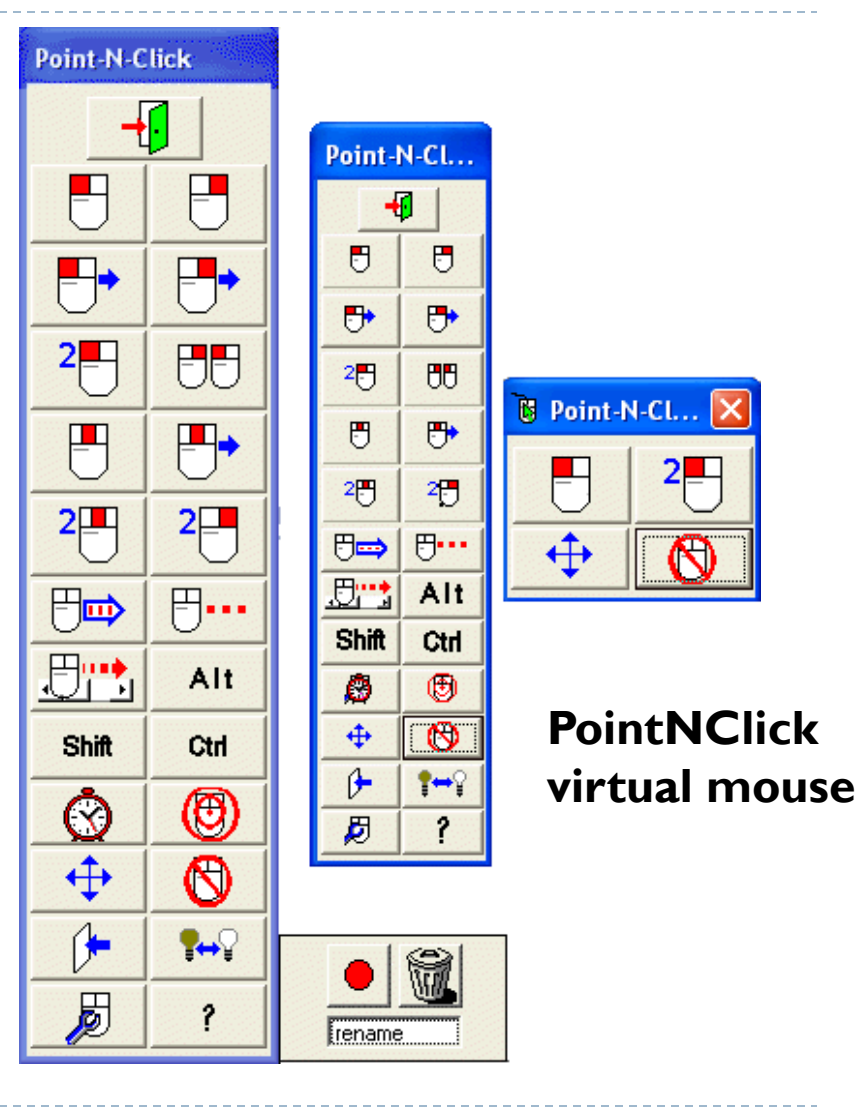

## Scansione

- Procedimento che consente di individuare e selezionare un elemento appartenente ad un insieme attraverso scelte successive compiute in sottoinsiemi sempre più piccoli.
- ▶ Esempio: Tastiere a scansione
	- Un indicatore luminoso si muove sui tasti di una tastiera a video e l'utente seleziona, premendo un sensore, la lettera che intende digitare quando questa è evidenziata dall'indicatore luminoso.
- ▶ Esempio: Software a scansione

<https://youtu.be/w-sxeiJdkyQ>

## Metodi di controllo

- ▶ I grado di libertà: attivazione di un sensore
	- Interfaccia utente con le opzioni + modalità di scansione automatica a tempo
- 2 gradi di libertà: attivazione di 2 sensori (es: sip-puff)
	- Un sensore per "avanti", uno per "conferma", modalità di scansione controllata dall'utente
- ▶ 3 gradi di libertà
	- Avanti, indietro, conferma
- ▶ 4 gradi di libertà
	- Joystick, emulatore di mouse (con auto-click)

## Predizione

- Nel caso di inserimento di testi, è importante minimizzare il numero di attivazioni di sensori necessarie ad immettere una parola
- ▶ Molti software contengono algoritmi di predizione (autocompletamento della parola)

## Personalizzazione

#### ▶ Non sempre le tastiere alfabetiche sono la scelta migliore

- Dipende dal livello cognitivo dell'utente
- Dipende dalle applicazioni che l'utente desidera utilizzare
- Importante poter personalizzare le proprie "griglie"
- ▶ Esempi:
	- ▶ The Grid (Sensory Software)
- [http://sensorysoftware](http://sensorysoftware.com/grid-software-for-aac/) [.com/grid-software](http://sensorysoftware.com/grid-software-for-aac/)[for-aac/](http://sensorysoftware.com/grid-software-for-aac/)
- ▶ SAW5 (Special Access to Windows) gratuito

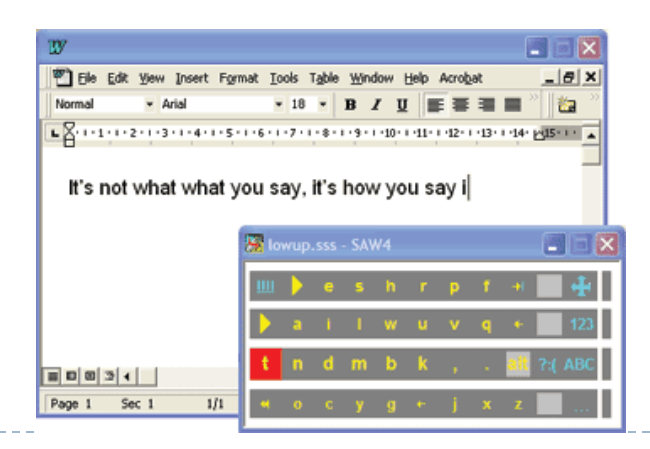

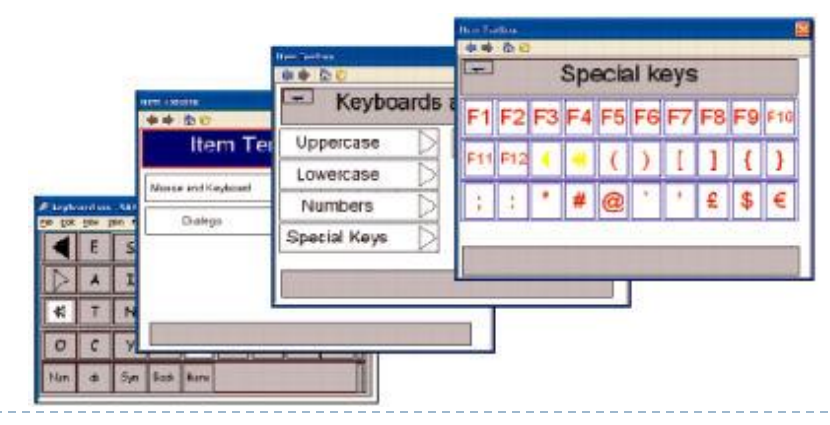

10 Tecnologie per la disabilità A.A. 2014/2015

## Oltre gli emulatori di tastiera…

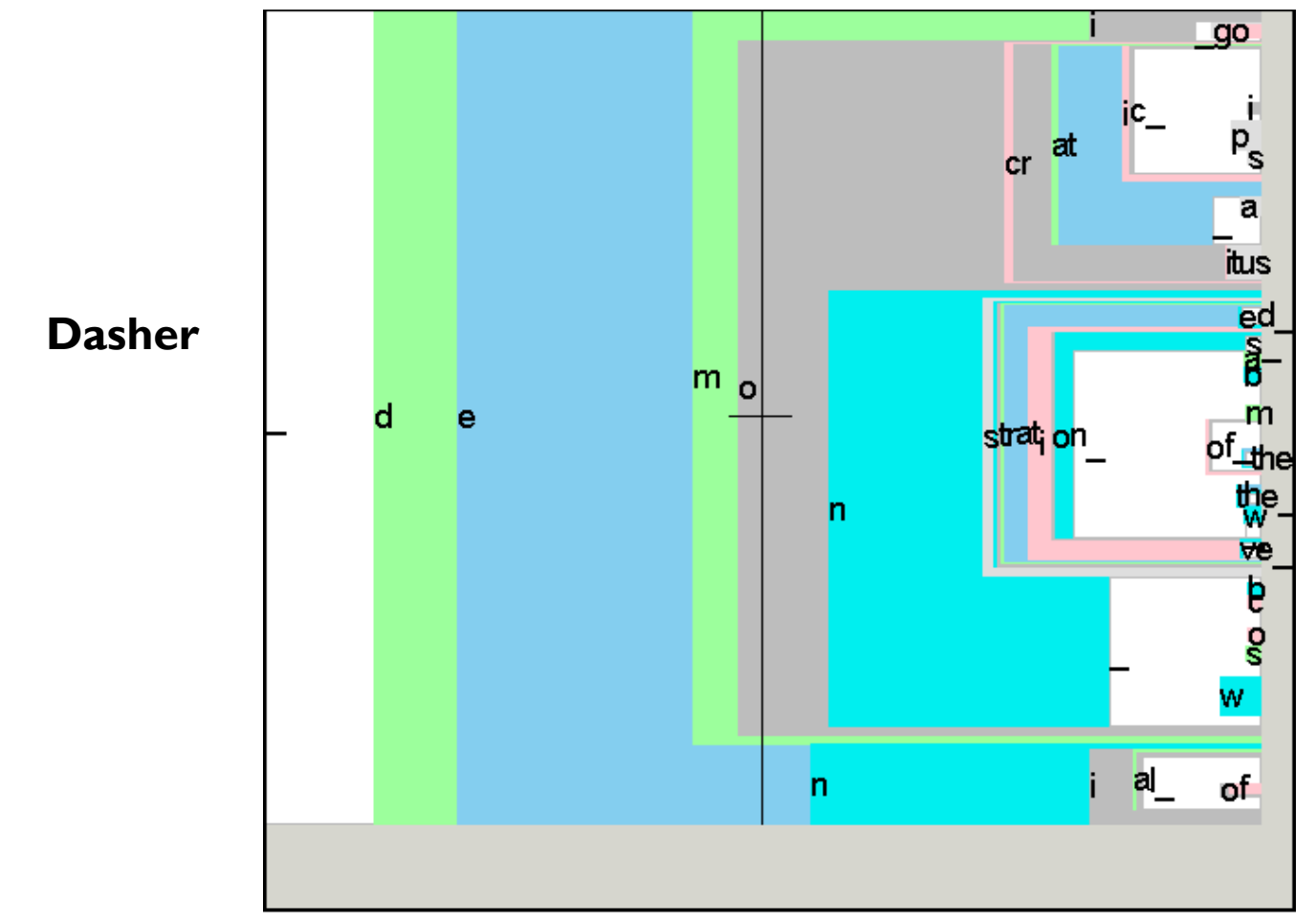

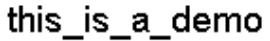

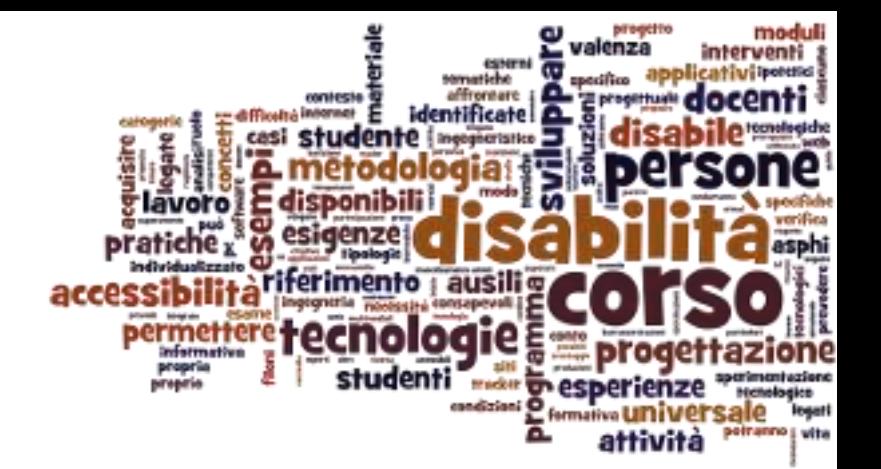

## Ausili informatici comuni

Ausili informatici per disabilità motorie

## Ausili per le disabilità motorie

#### DISPOSITIVI DI INGRESSO (ISO 22.36.XX)

- 22.36.03 -Tastiere
- 22.36.06 Mouse e dispositivi similari
- 22.36.09 Joystick per computers
- 22.36.12 Dispositivi di ingresso alternativi
- 22.36.15 Accessori a sistemi di ingresso
- ▶ 22.36.18 Software di ingresso per computer

## Dispositivi di ingresso

#### ▶ Tastiere (ISO 22.36.03)

 Sono periferiche con dimensioni particolari o funzioni aggiuntive che consentono l'utilizzo del PC anche a coloro con problemi motori.

#### ▶ Mouse (ISO 22.36.06)

 Dispositivi che costituiscono una valida alternativa per coloro che, avendo difficoltà nel controllo del movimento delle mani, non riescono a gestire il cursore tramite un comune mouse.

#### ▶ Sensori

- Dispositivi che consentono di recuperare l'abilità motoria residua.
- Sono "interruttori" di tipo on/off semplici che consentono di controllare e governare dispositivi elettrici ed elettronici dalle funzionalità complesse.
- Richiedono opportuno software di supporto

## Tastiere espanse

- Tasti di grandi dimensioni
- **Pensata per persone con** difficoltà motorie e di ipovisione.
- ▶ I tasti sono tondi con bordo incurvato, leggermente rientranti sul piano di appoggio.
- **In sostituzione oppure** contemporaneamente alla tastiera normale.
- ▶ Permette anche di emulare il mouse attraverso alcuni tasti su cui sono indicati anche le funzioni del mouse.

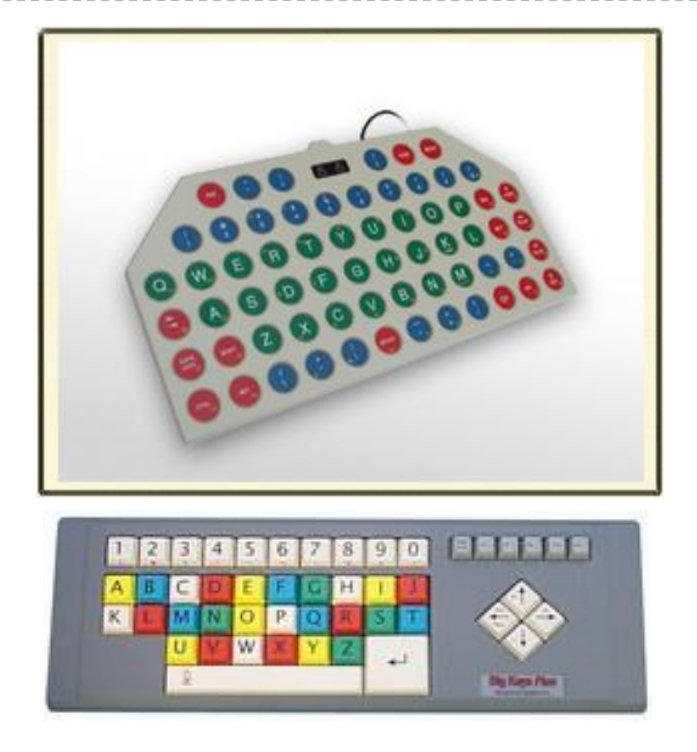

## Tastiere facilitate

- Tasti di grandi dimensioni.
	- $\triangleright$  Tasti di mm 25  $\times$  25.
- ▶ Pensate per persone con difficoltà motorie e di ipovisione.
- ▶ Non necessita di software particolare.
- ▶ Non genera autoripetizione dei caratteri.

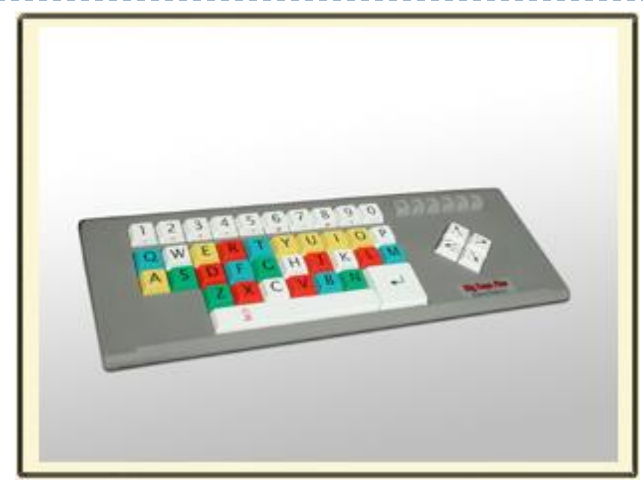

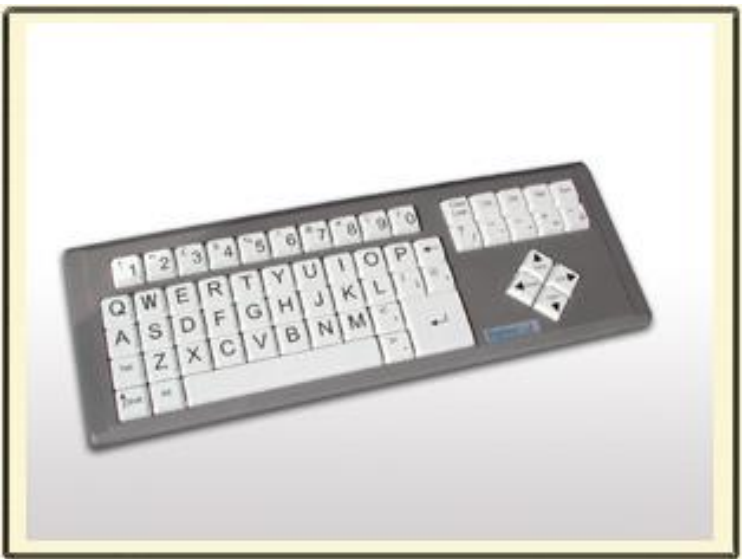

## Scudo per tastiere

- Griglia copritastiera
- Tavoletta di materiale rigido (plexiglass, metallo) con fori corrispondenti ai tasti della normale tastiera di un PC.
- ▶ Posta sopra la tastiera in modo tale che l'utilizzatore debba infilare il dito nel foro corrispondente al tasto.
- ▶ Evita la pressione involontaria di più tasti o di un tasto sbagliato.

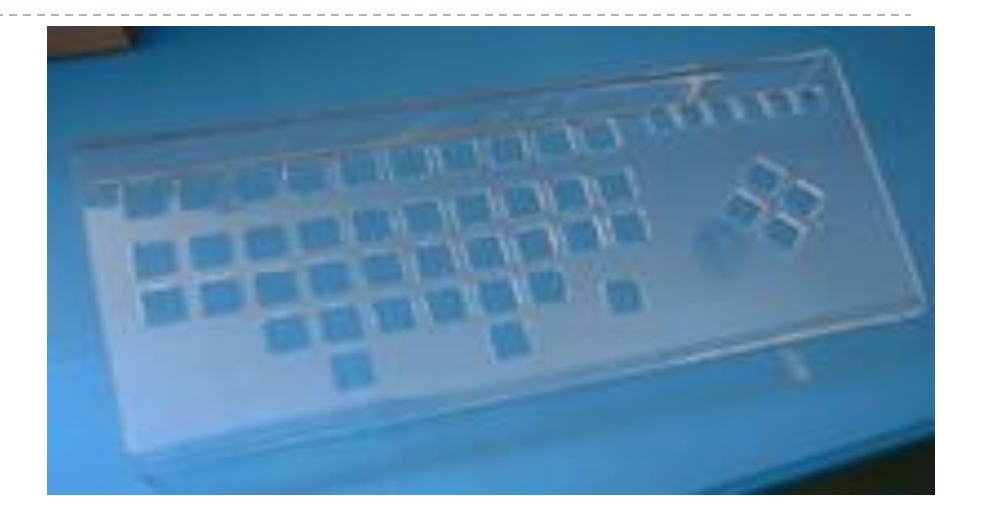

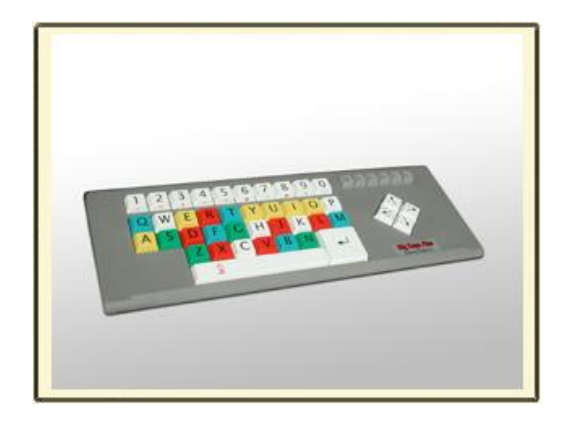

# Tastiere programmabili

- Tastiera a membrana programmabile
- Accesso facilitato sul piano motorio, visivo e **cognitivo**.
- **Overlay intercambiabili**  corrispondenti a diverse tastiere: numerica, alfabetica, scrittura, tasti freccia, completa.
- ▶ Non necessita di alcun driver software.
- ▶ Possibile impostare la sensibilità dei tasti, la ripetizione e altre funzioni molto utili agli utenti disabili.

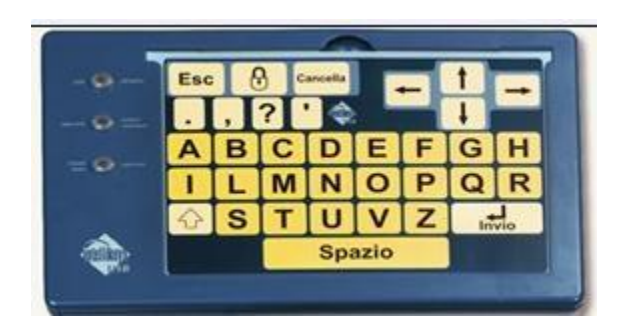

## Tastiere ridotte

- Tastiera ridotta con tasti molto piccoli.
- **Pensata per persone che** hanno limitata forza e difficoltà nei movimenti ampi.
- **I tasti collocati molto vicini** tra loro, sono a membrana.
- Al posto oppure contemporaneamente alla tastiera normale.
- ▶ Permette anche di emulare il mouse.

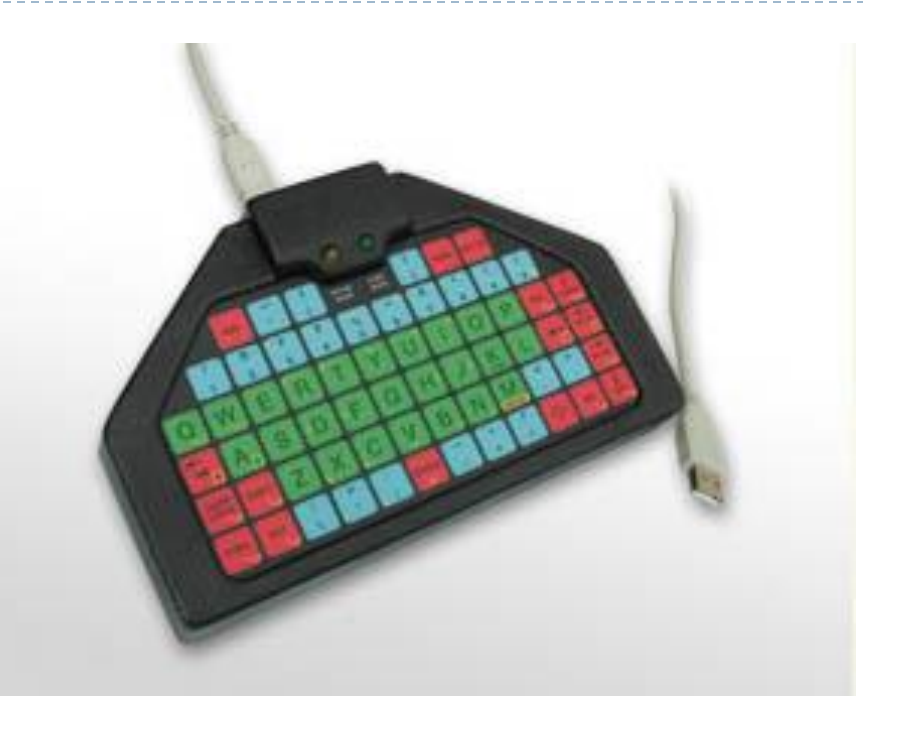

## Tastiere emula-mouse

- Generano il movimenti del mouse
- Tasti aggiuntivi per click, doppio click, trascinamento, …
- Tasti programmabili

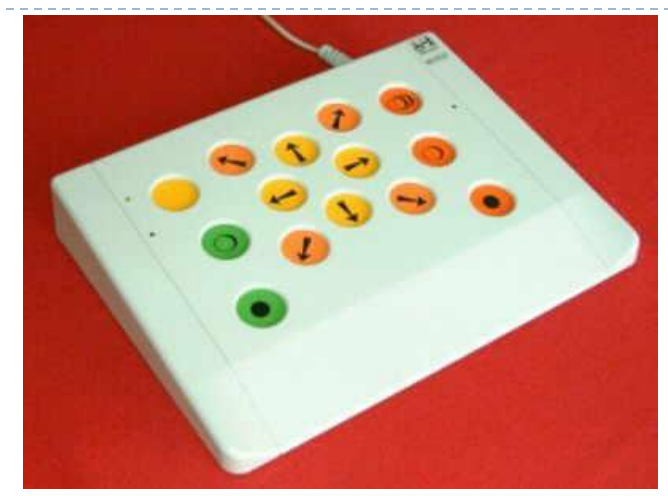

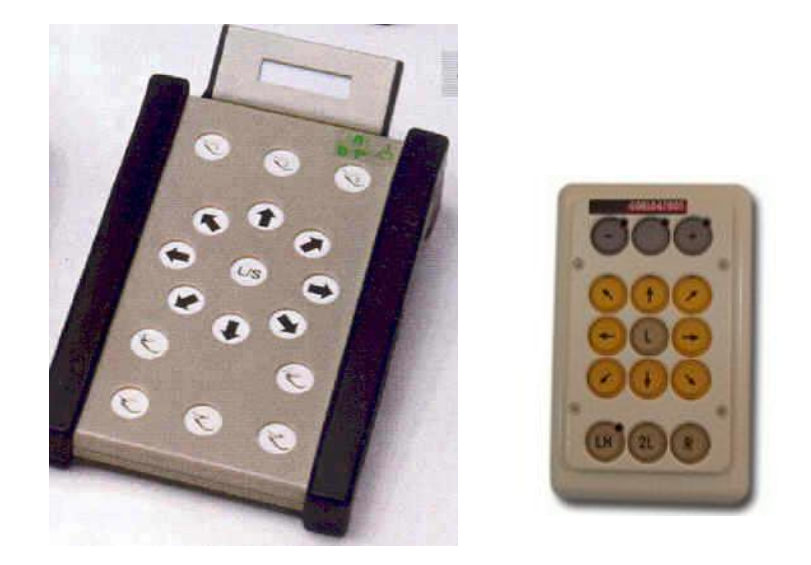

# Touchpad

- ▶ Piccolo touchpad
	- Es: misura  $6.5 \times 8.5 \times 1.25$ centimetri, con 2 tasti.
- È perfetto per l'uso completo del palmo della mano.
- ▶ Lo spostamento del cursore si ottiene, toccando la superficie sensibile e muovendosi nella direzione in cui vogliamo si sposti.

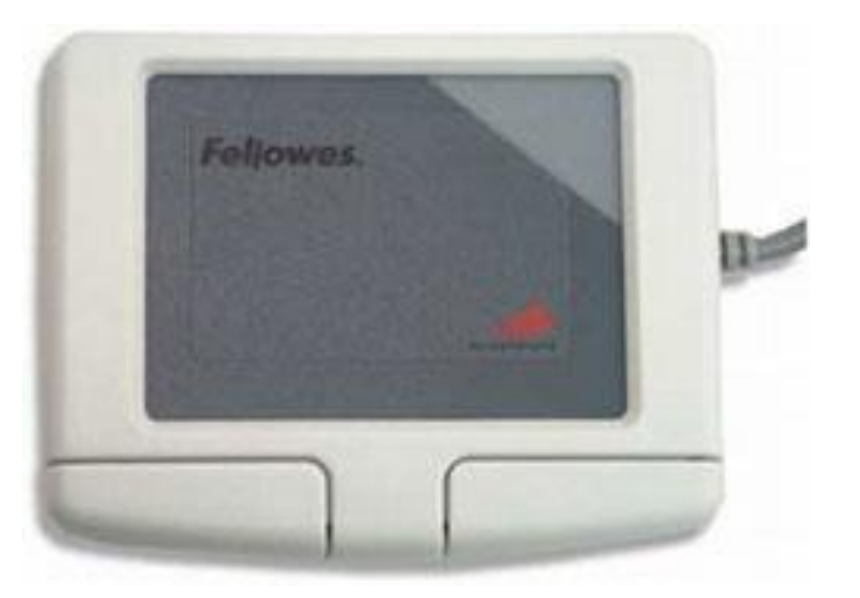

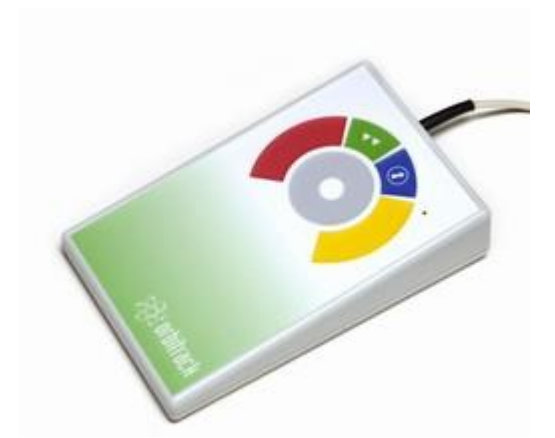

#### Wafer

▶ Possiede i 4 tasti funzione del mouse: click sinistro, click destro, doppio click, trascinamento bloccato.

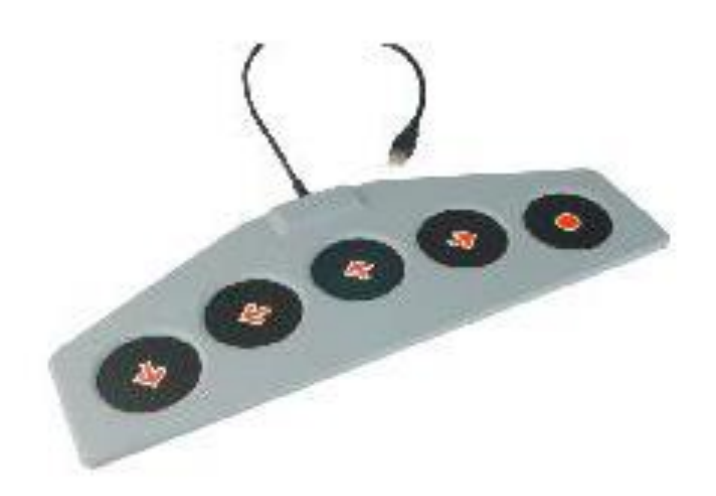

## Touchscreen

- **Trasforma il monitor in uno** strumento di input.
- Schermo aggiuntivo da applicare al proprio videoterminale (oppure integrato nello schermo LCD).
- Emulare le funzioni del mouse toccando la superficie sensibile.
- **Toccare o trascinare il dito** sullo schermo.
- Da un punto di vista cognitivo, risulta estremamente più facile da utilizzare in quanto richiede, per interagire col computer, azioni molto immediate e istintive.

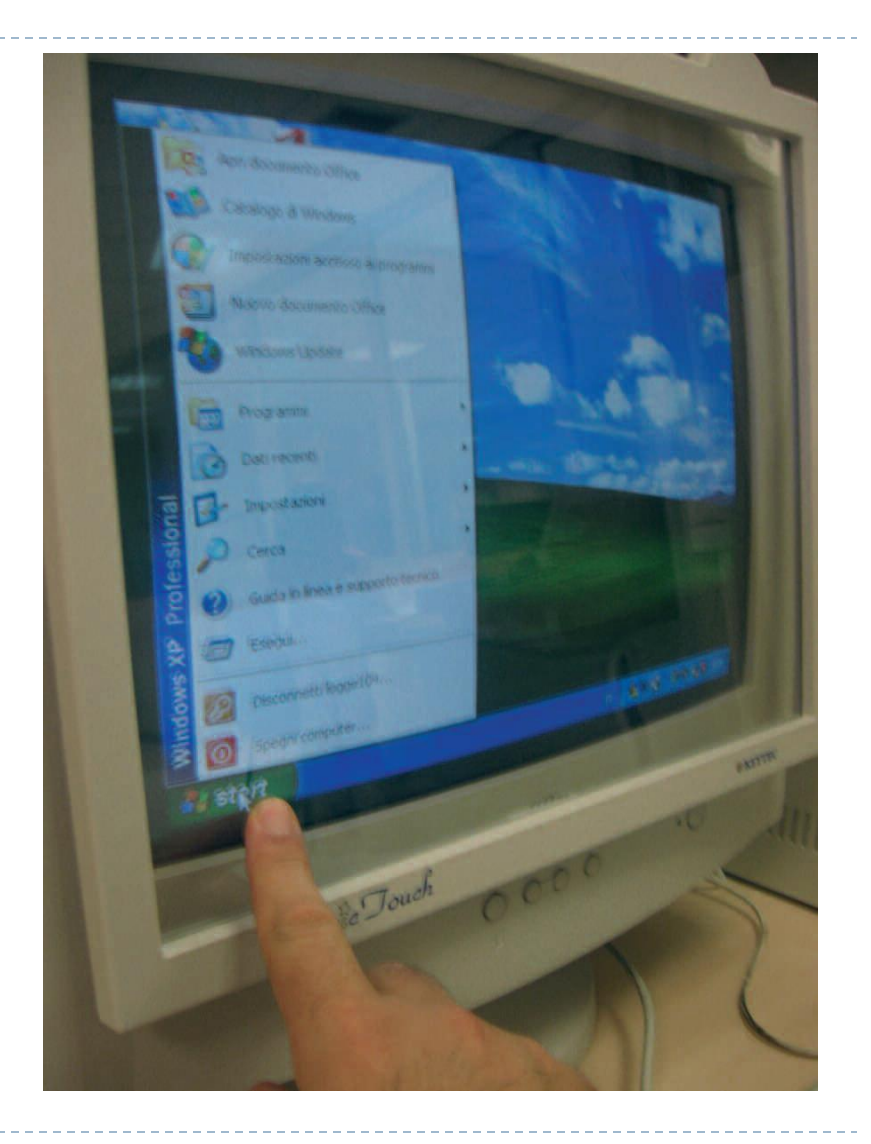

## Trackball

- ▶ Strumento di grandi dimensioni caratterizzato da una estrema precisione ed affidabilità.
- Scudo (rimovibile) per facilitare chi ha difficoltà a controllare il movimento fine dell'avambraccio.
- ▶ Dotato delle funzioni click sn, click dx, doppio click, trascinamento bloccato, blocco degli assi di spostamento, regolatore di velocità.

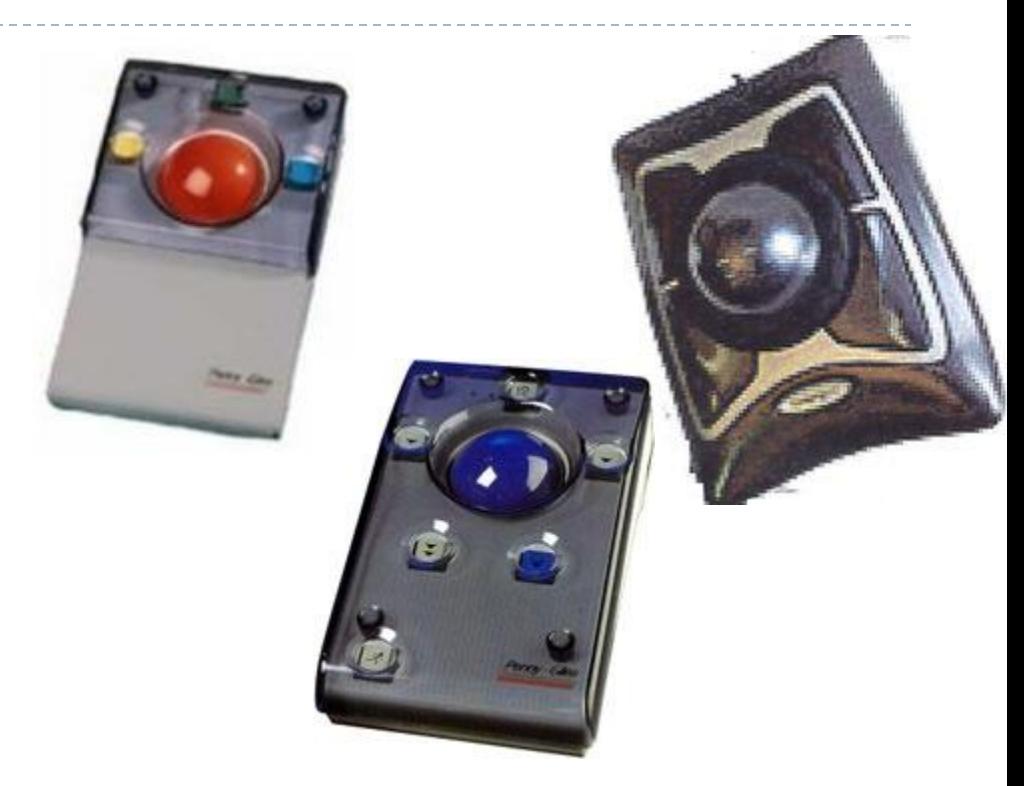

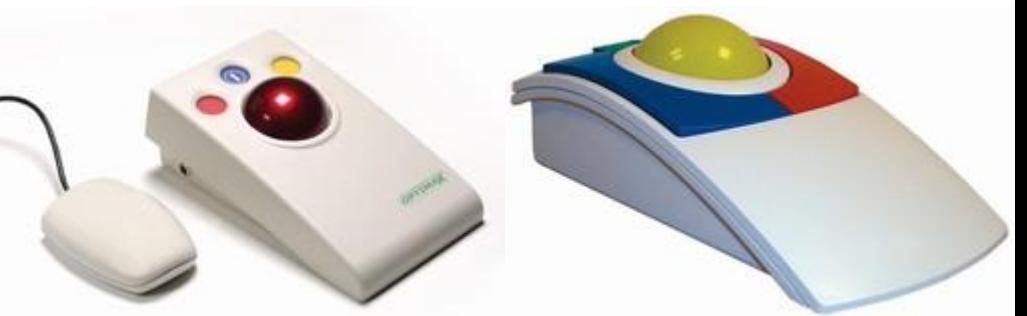

## Finger mouse / Mini mouse / Mini joystick

- **Dimensioni** particolarmente ridotte, non richiedono movimenti estesi
- ▶ Forza di attivazione ridotta

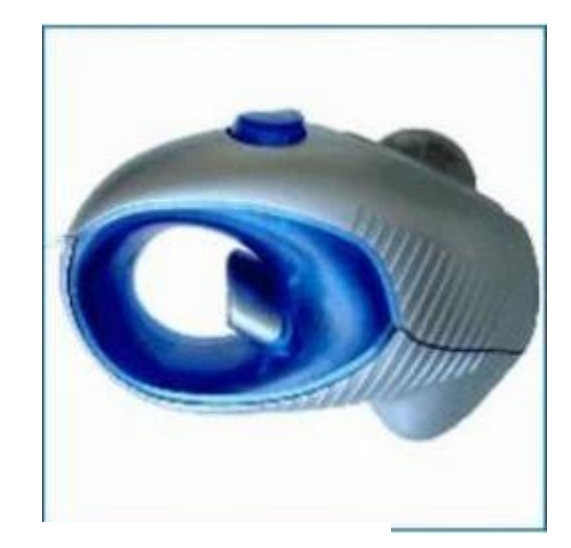

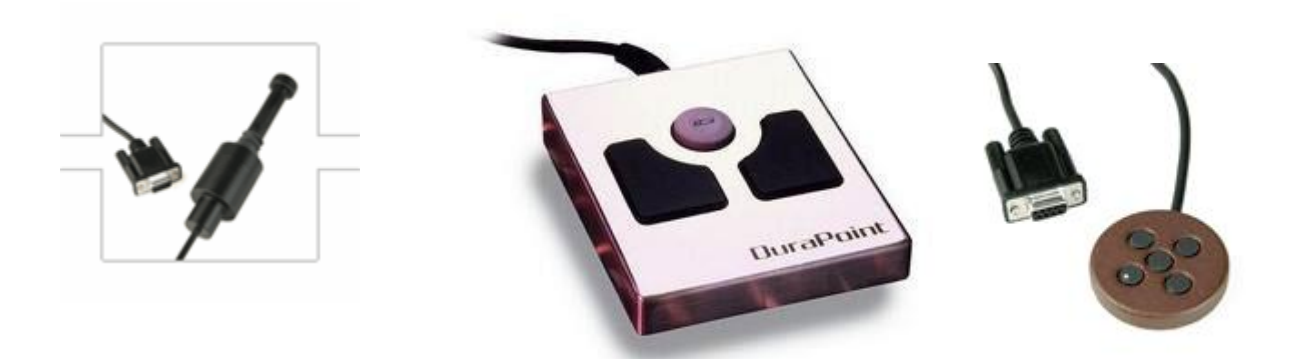

# **Joystick**

- **I** Joystick proporzionale
- Richiede una leggera forza di attivazione per operare in tutte le direzioni del mouse
- ▶ Possiede i 4 tasti funzione del mouse: click sinistro, click destro, doppio click, trascinamento bloccato.

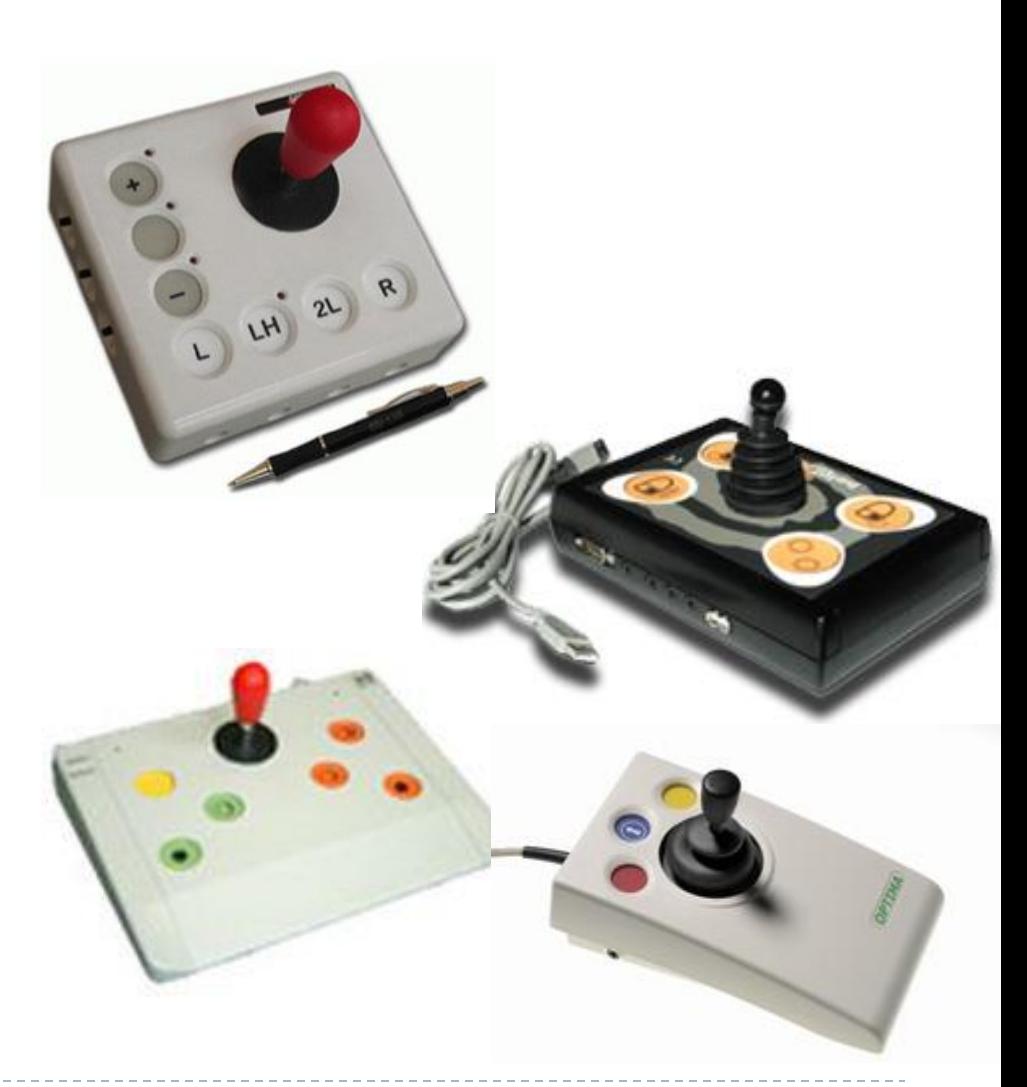

#### Mouse mover

- ▶ Permette di utilizzare joystick o sensori in alternativa del normale mouse.
- All'emulatore è possibile collegare 5 sensori singoli corrispondenti alle 4 direzioni di spostamento più il click di conferma.

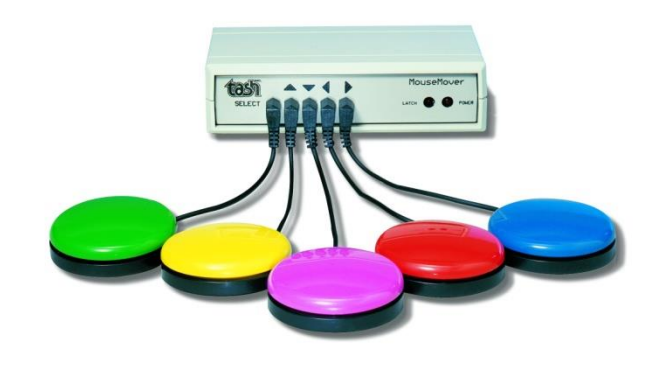

#### Switch (pulsanti di varia forma e aspetto)

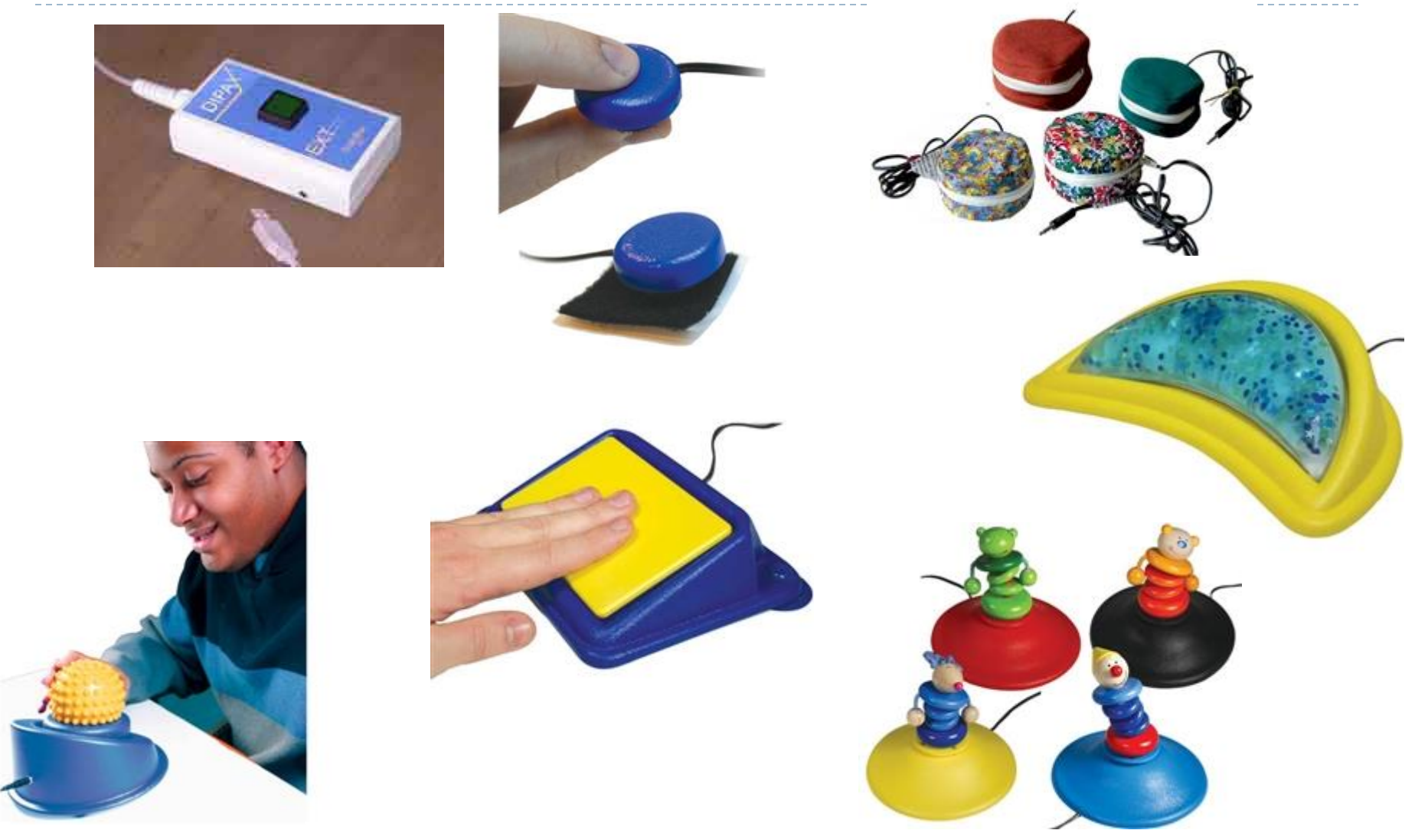

## Switch (a pedali)

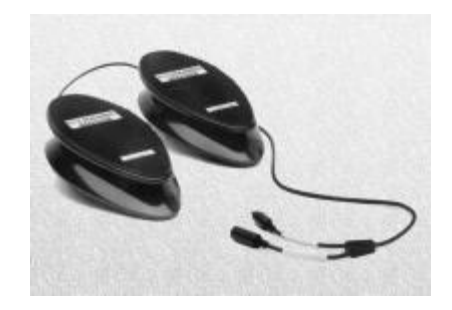

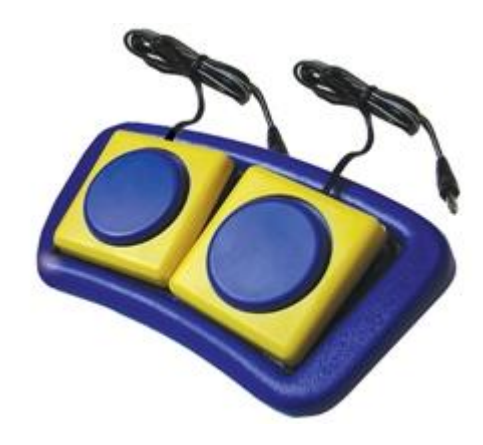

29 Tecnologie per la disabilità A.A. 2014/2015

 $\blacktriangleright$ 

## Sensori di altri movimenti

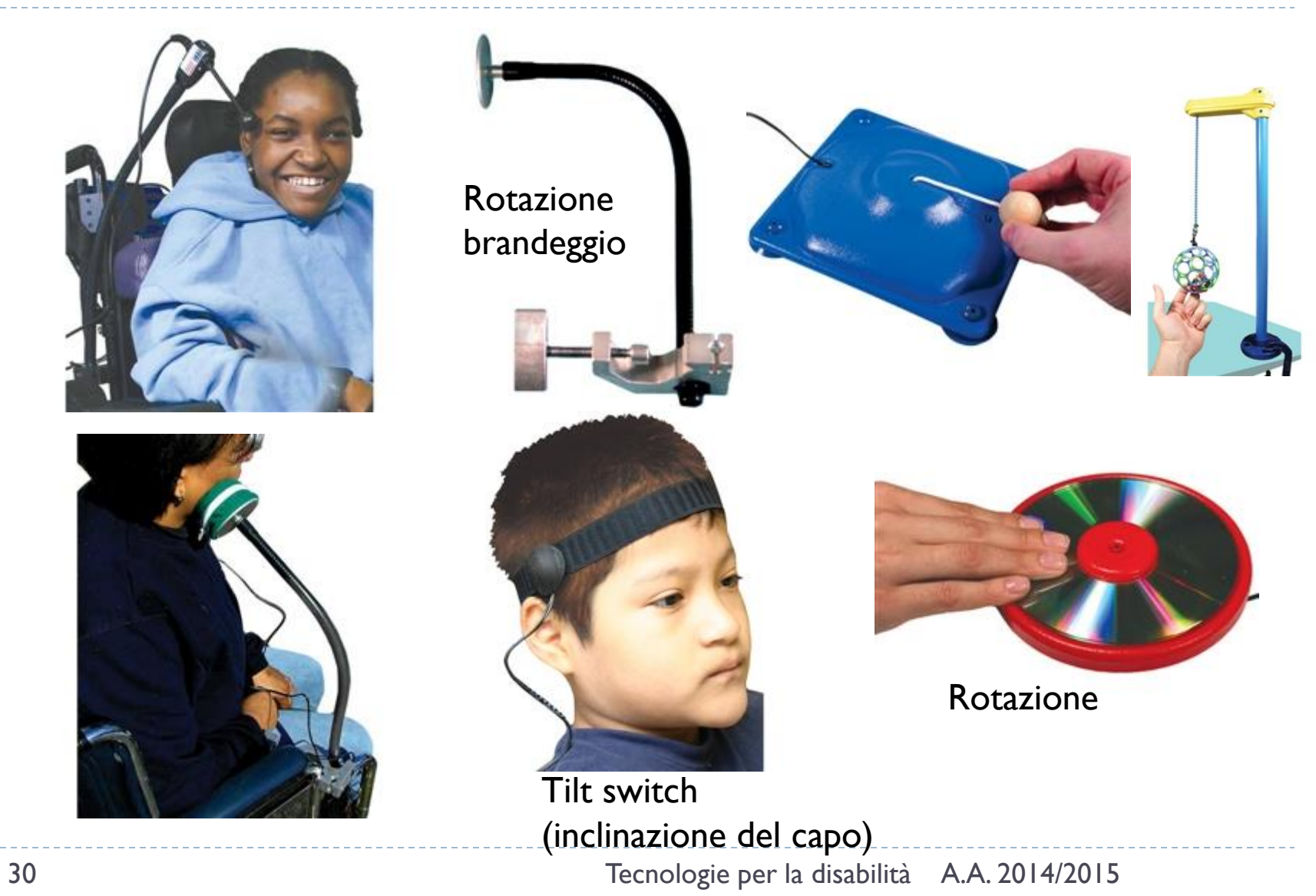

N

## Sensori di altri movimenti

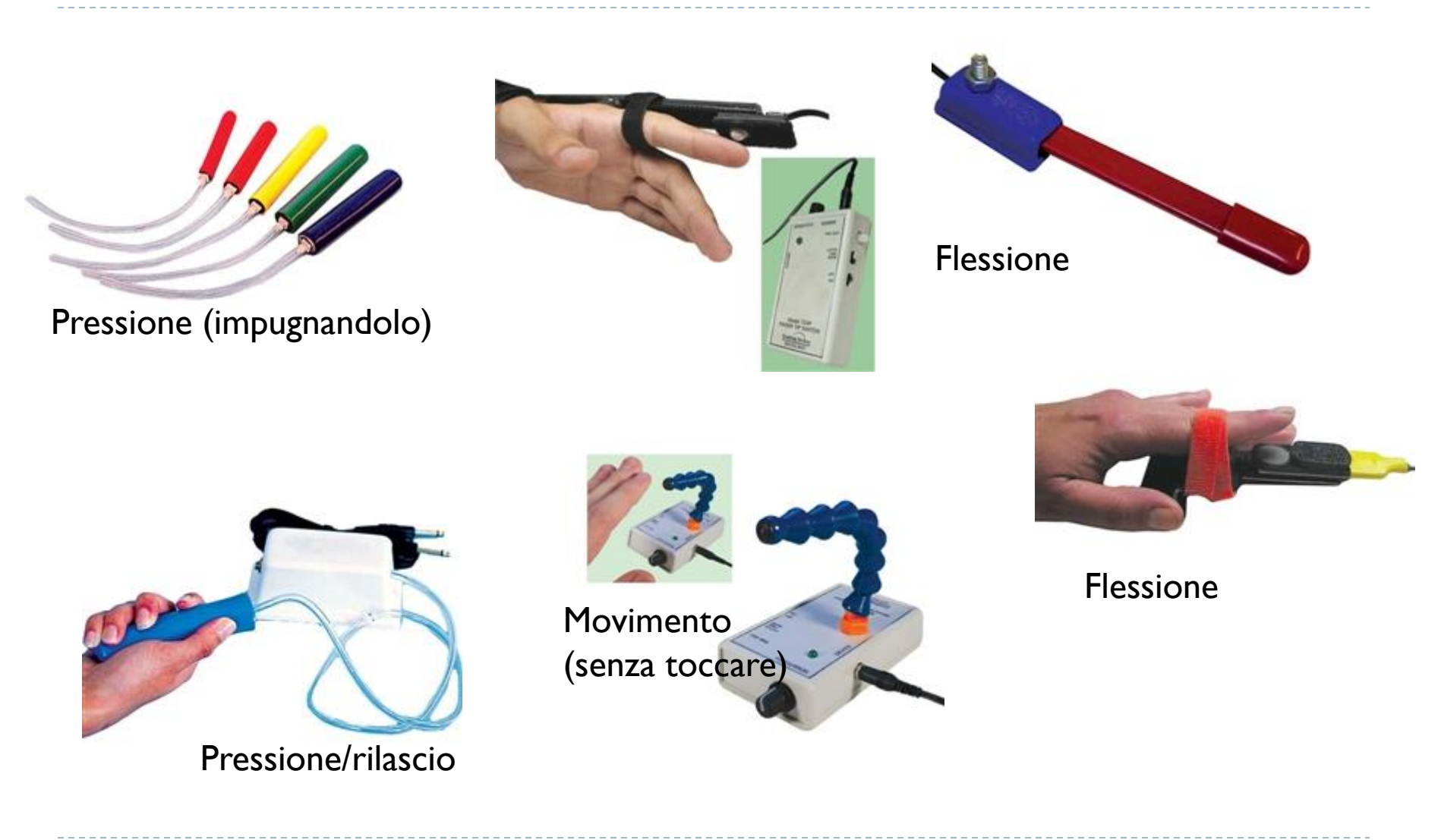

h,

#### Assessment kit per switch accessibili

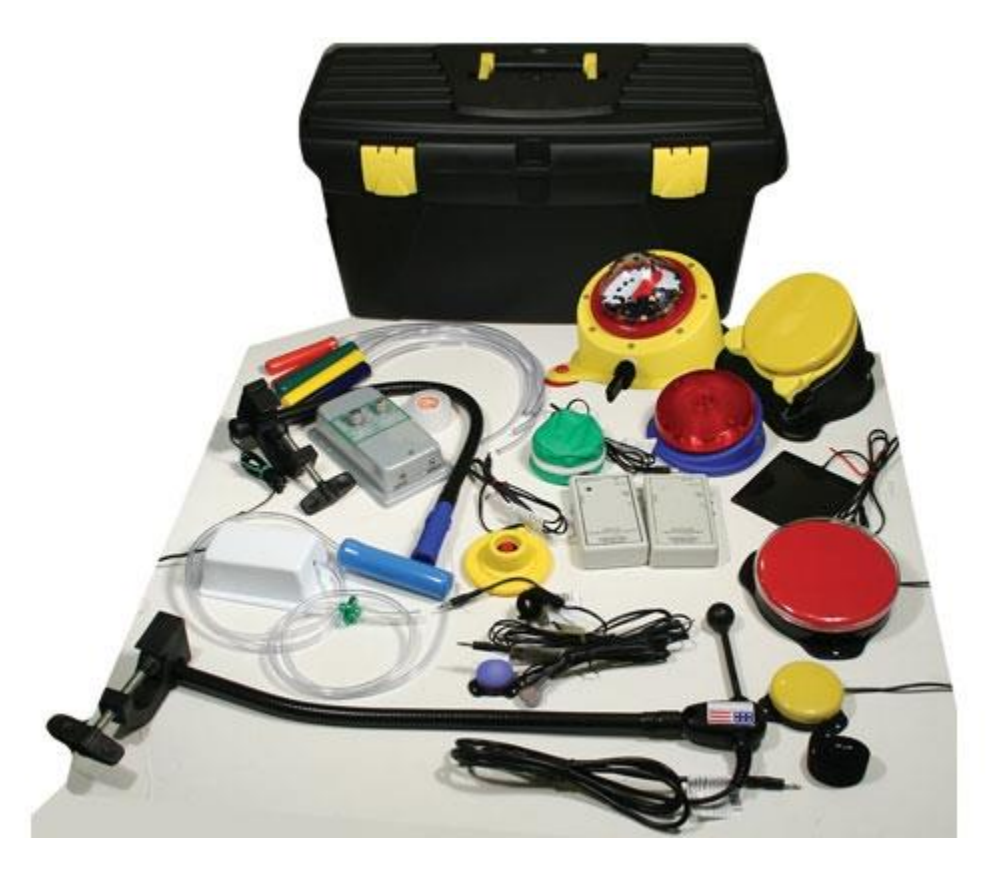

h.

## Puntamento con la bocca

- **Permette di gestire tutte le** funzioni del mouse attraverso l'utilizzo della bocca.
- Beccuccio con funzioni di joystick da stringere tra le labbra attraverso il quale si controlla il movimento del cursore.
- Le funzioni del mouse come il click sx, click dx ecc, vengono azionate soffiando e succhiando aria nel beccuccio.
- Richiede pochissima forza per essere attivato.

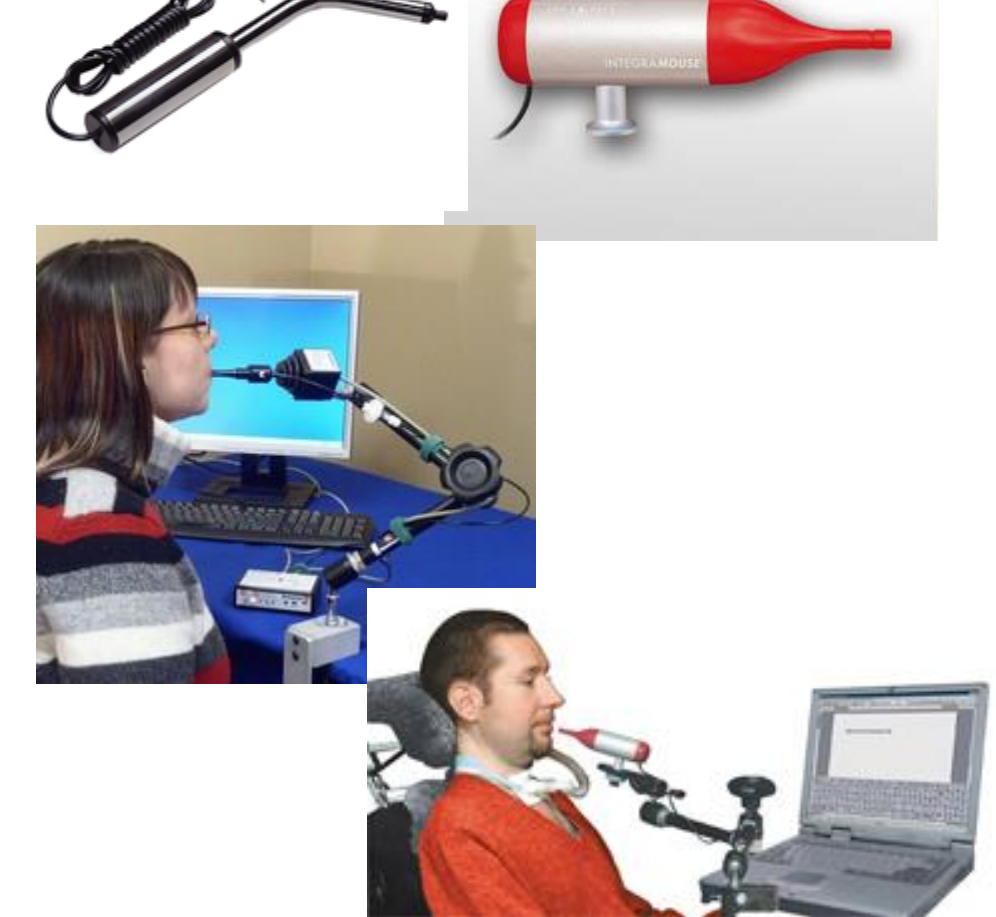

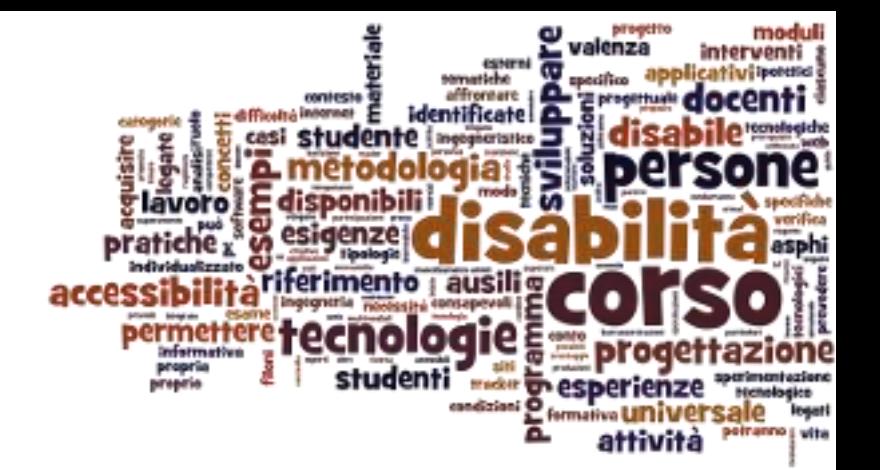

#### Ausili informatici ad alta tecnologia

Ausili informatici per disabilità motorie

## Puntamento con la testa

- ▶ Controllare il movimento del puntatore col semplice movimento della testa.
- ▶ Webcam speciale
- Segue i movimenti di un piccolo "punto" riflettente posto sulla fronte o su una parte del corpo.
- Alcuni modelli non richiedono il marker

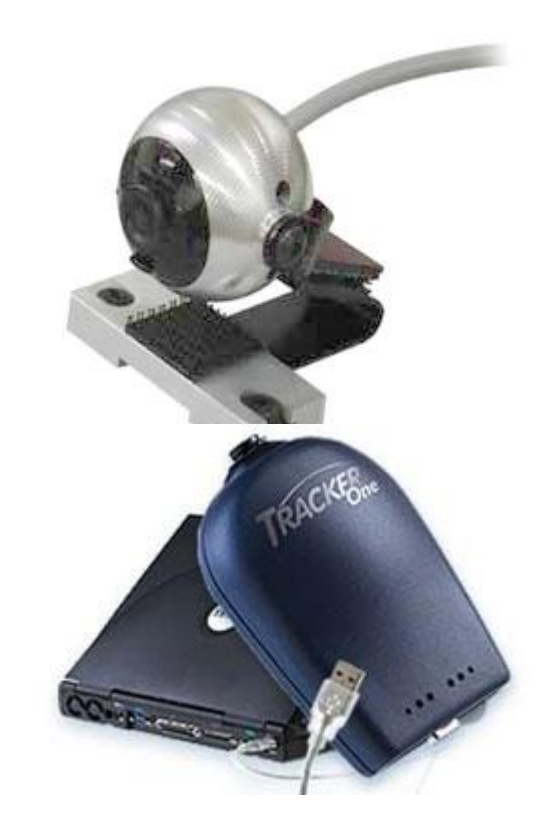

## Esempio Head tracking

#### [http://youtu.be/gAMfSKLtP](http://youtu.be/gAMfSKLtPs0) [s0](http://youtu.be/gAMfSKLtPs0)

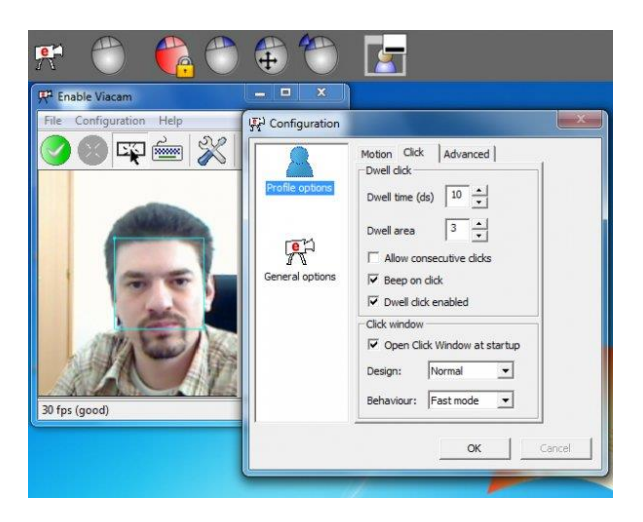

EnableViacam (aka eViacam) http://viacam.org/

h.

## Puntamento oculare (eye tracker)

- E' un sistema di puntamento soltanto attraverso il movimento della pupilla.
- ▶ Mono-oculare o bi-oculare
- **Permette la** comunicazione alfabetica e la gestione del PC

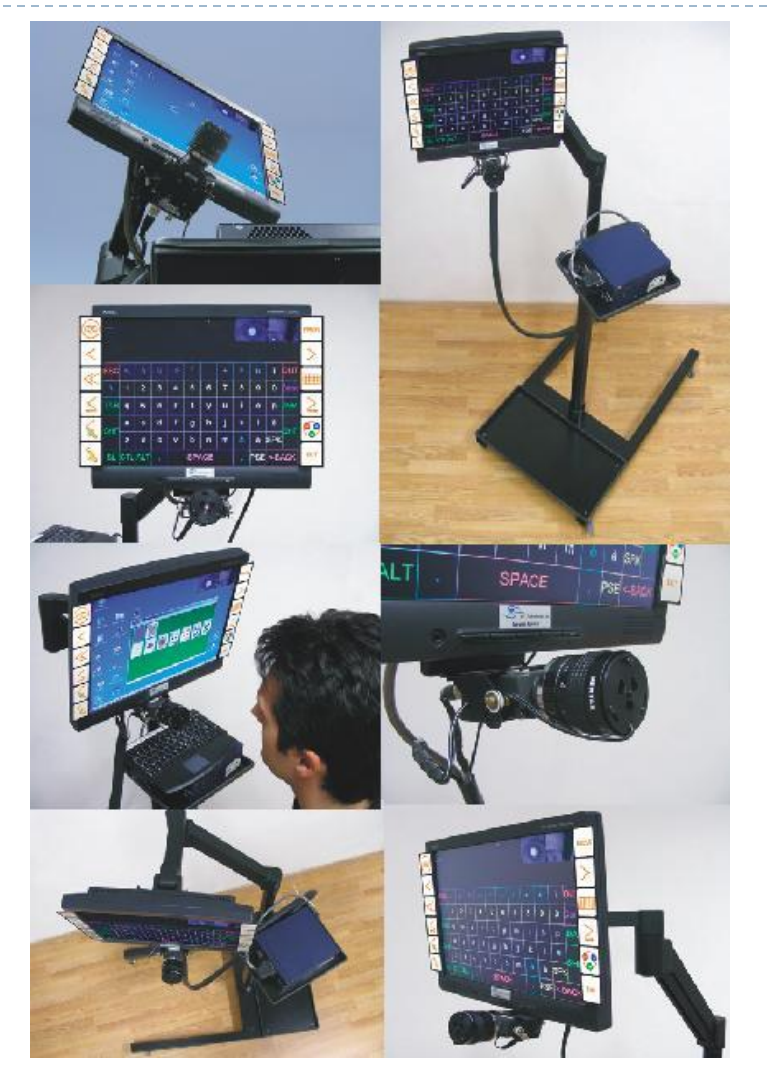

## Eye tracking – dispositivi reali

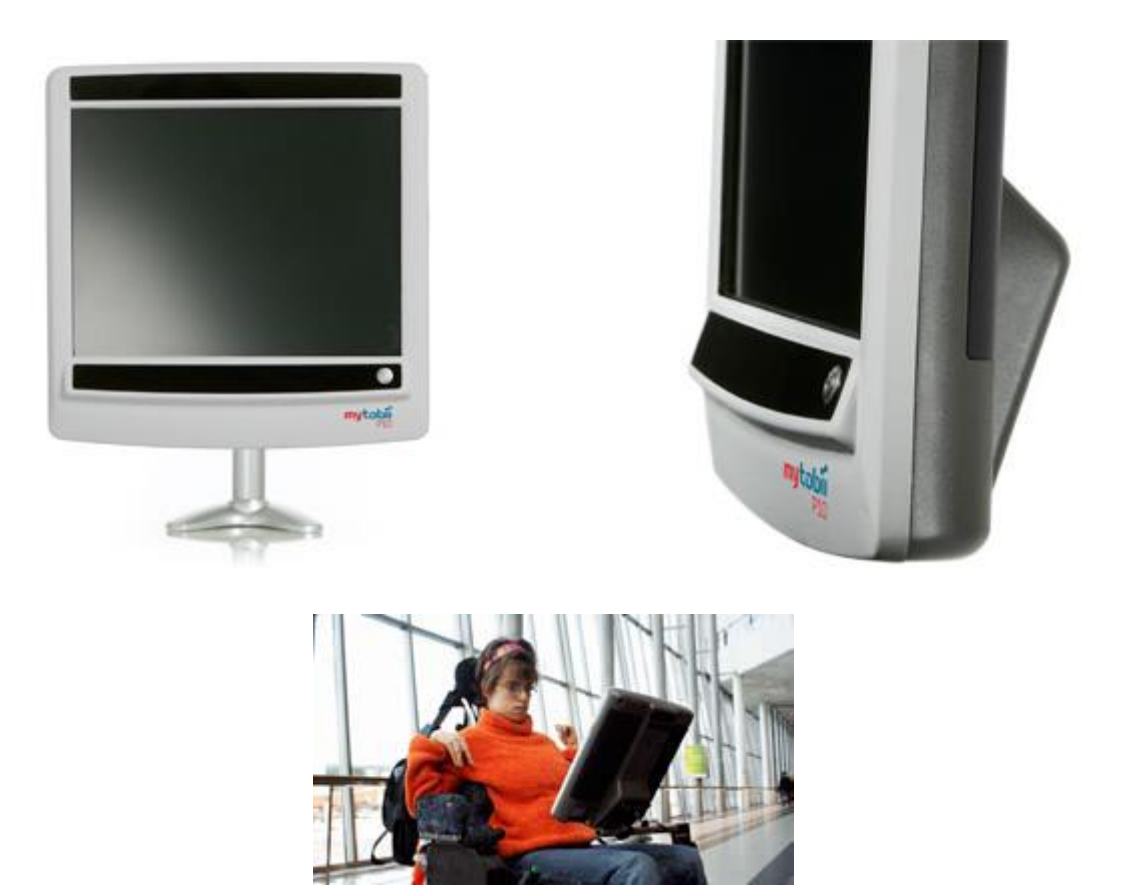

b.

#### Eye tracking – principio di funzionamento

**Riflessione corneale videocamera** 1st 2<sub>nd</sub> 3rd 4th

**"Glint" visti dalla** 

# Immagini reali

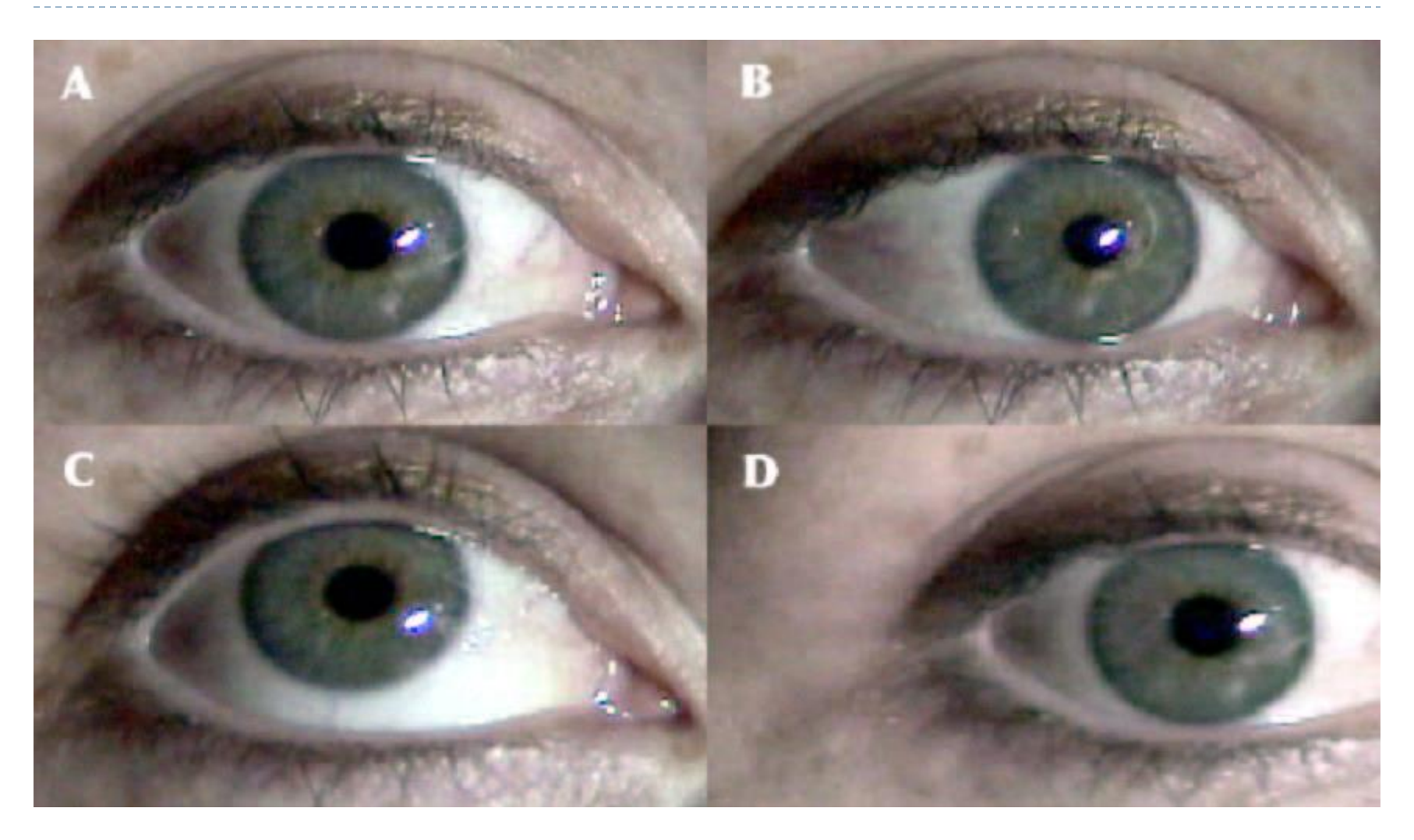

b.

# Algoritmi di tracking

**► Un emettitore fuori asse** produce un'immagine con la pupilla scura

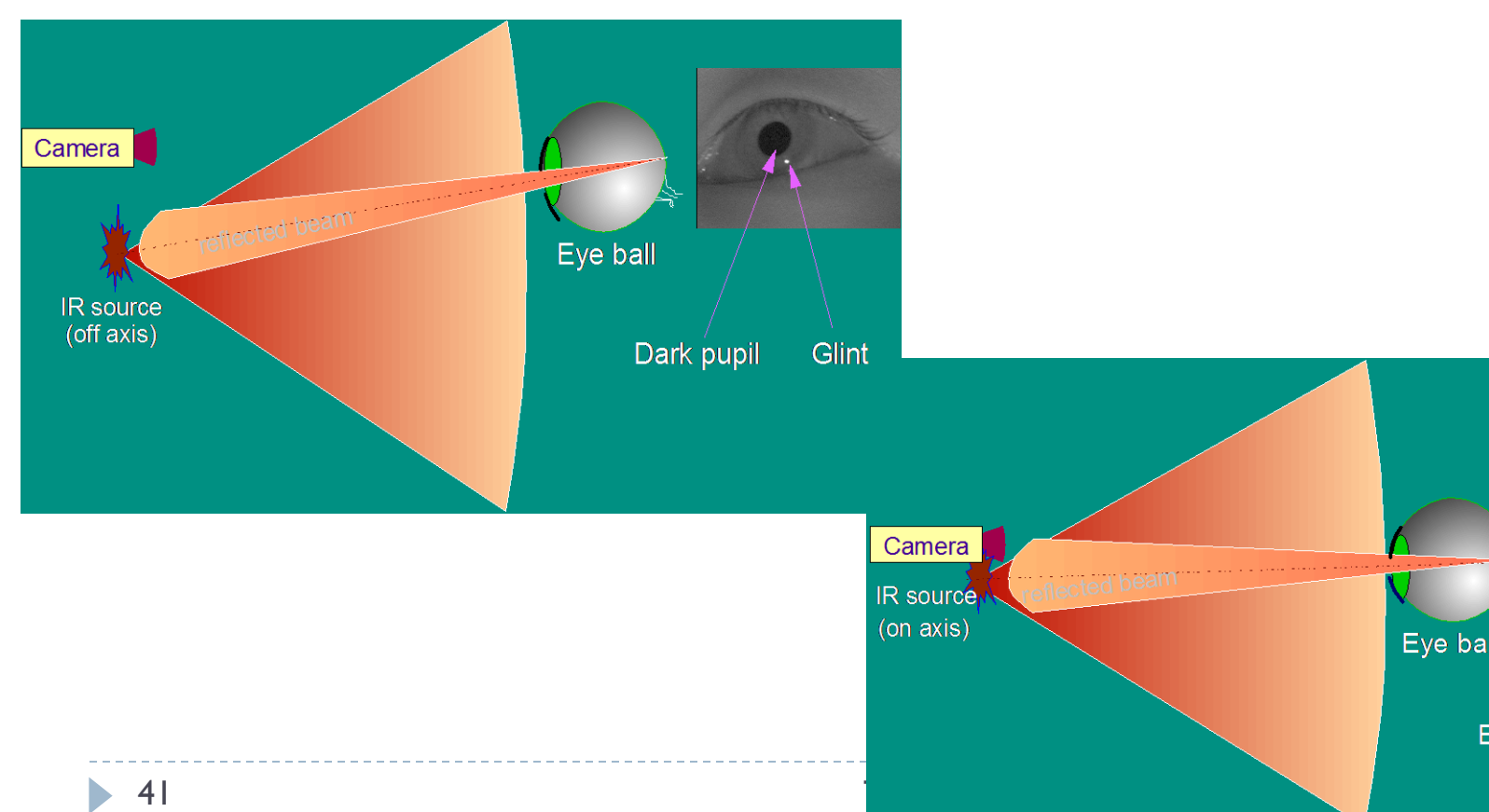

**► Un emettitore in asse** produce un'immagine con la pupilla illuminata

Eye ball

**Bright pupil** 

Glint

## Interpretare i risultati

- Videocamera: cattura le immagini
	- ▶ Calibrazione iniziale
- Algoritmo computer vision: determina la posizione di pupilla e del/dei "glint"
- Algoritmo geometrico: determina la "gaze direction"
- Interpretazione dei movimenti dell'occhio
	- Saccadi
	- $\blacktriangleright$  Fissazioni
- Determinazione delle fissazioni "volontarie", e relativo feedback dell'interfaccia utente.

## Controllo vocale

- ▶ Permette di scrivere documenti, email e altro semplicemente dettando al computer.
- ▶ Permette anche di navigare in internet e di utilizzare le principali funzionalità del computer

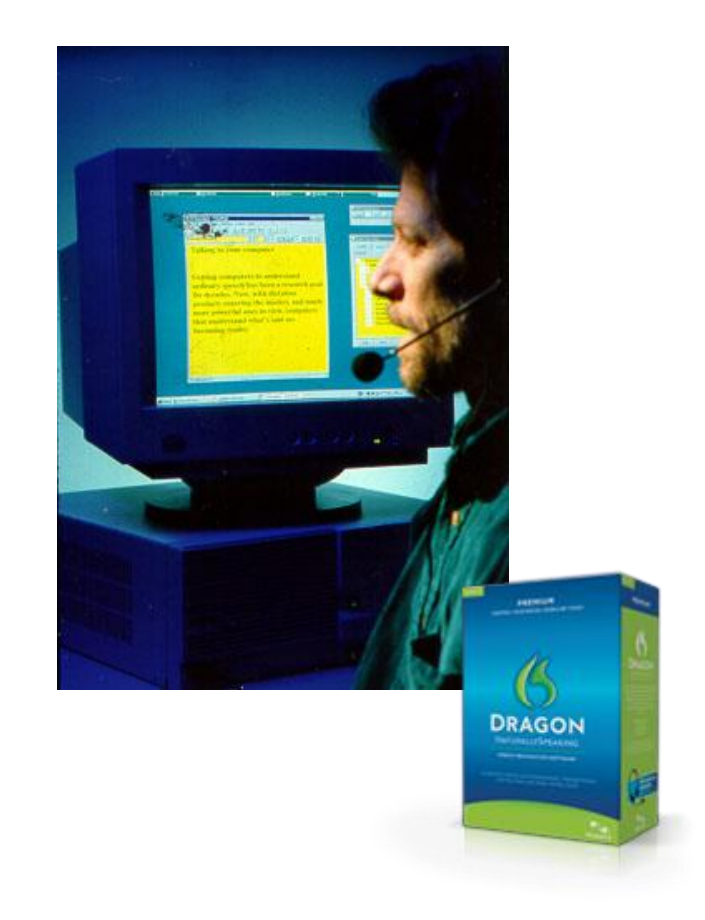

# Tecnologie: Riconoscimento vocale

- ▶ ASR, Automatic Speech Recognition
- ▶ Tecnologie diverse
	- Dizionario ampio, un solo utente (o pochi)
	- Dizionario limitato, molti utenti
	- ▶ Parlato continuo vs. parole staccate
- ▶ I programmi applicativi in ambito Windows utilizzano le "Speech API" (SAPI)
- Diversi prodotti disponibili sul mercato
	- Dettatura
	- Controllo Windows e programmi
- ▶ Solitamente richiedono addestramento

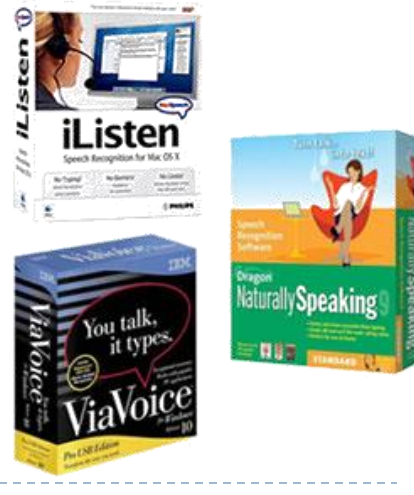

#### **How Speech Recognition Works**

@2006 HowStuffWorks

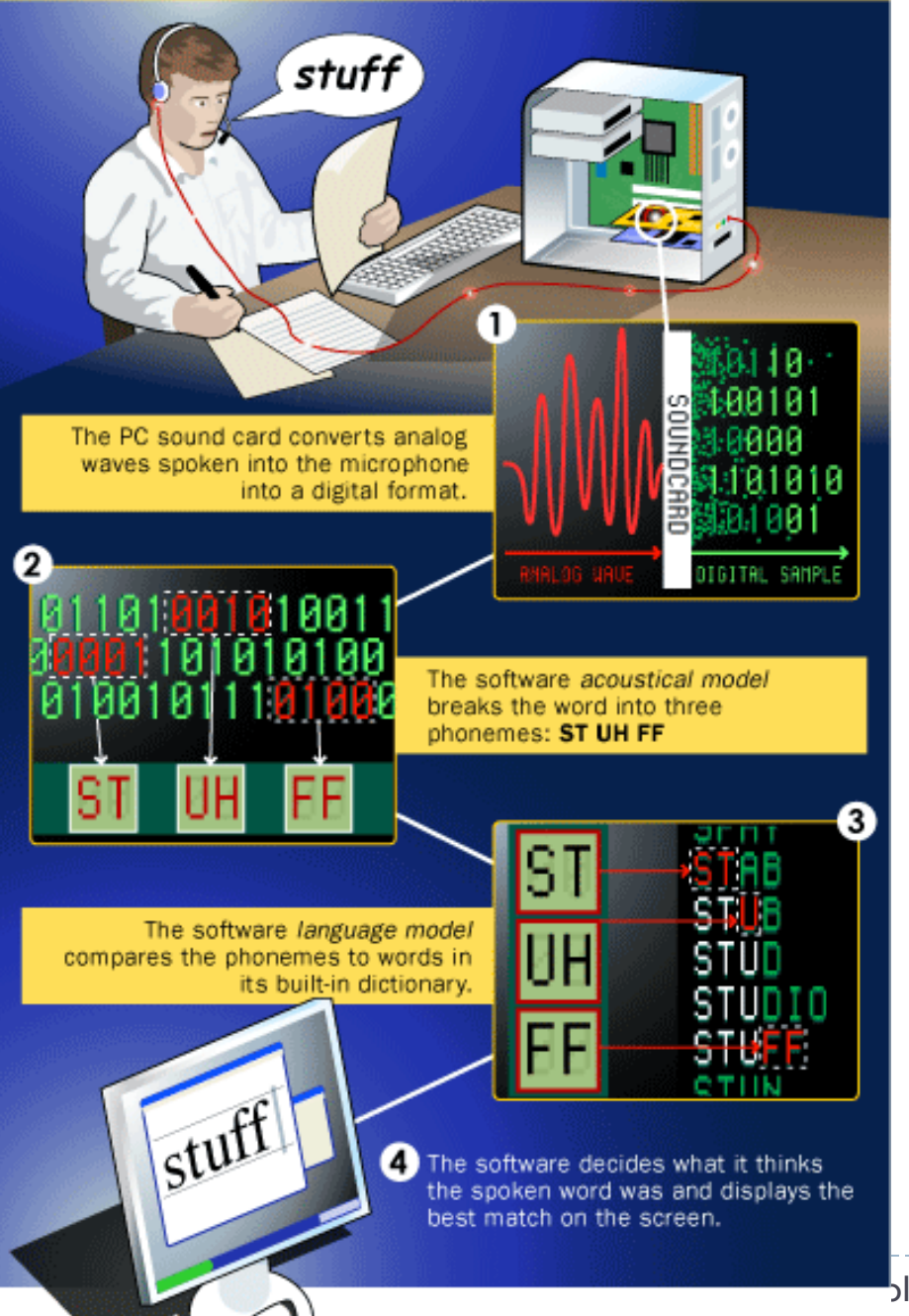

#### **How Speech Recognition Works**

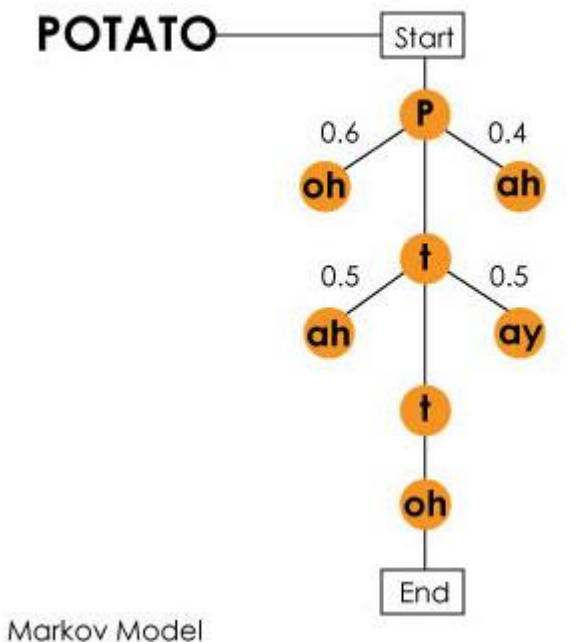

2006@HowStuffWorks.com

45 Tecnologie per la disabilità A.A. 2011/2012

## Brain computer interface

- Possibilità di controllare un computer o qualunque altro dispositivo elettronico immaginando un movimento.
- L'acquisizione e l'interpretazione di segnali elettroencefalografici è stata ad oggi utilizzata con successo per comandare il [movimento di una sedia a](http://www.bricerebsamen.com/project/)  [rotelle](http://www.bricerebsamen.com/project/) su percorsi predefiniti, o la sintesi vocale [di un set definito di parole.](http://www.nature.com/news/2008/081121/full/news.2008.1247.html)

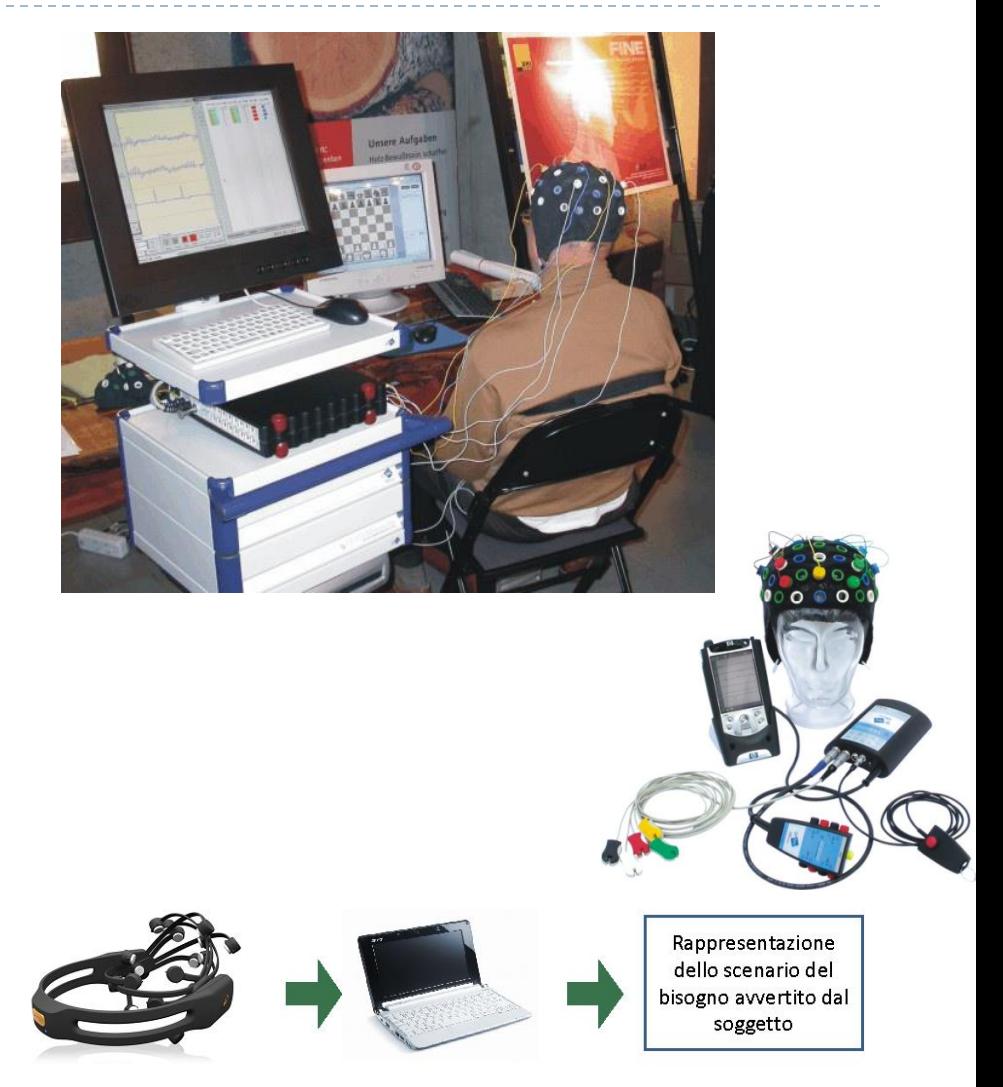

#### Non solo ausili…

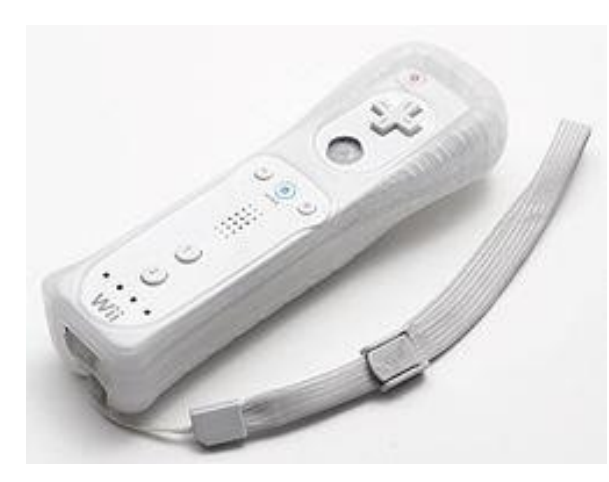

Gesture recognition

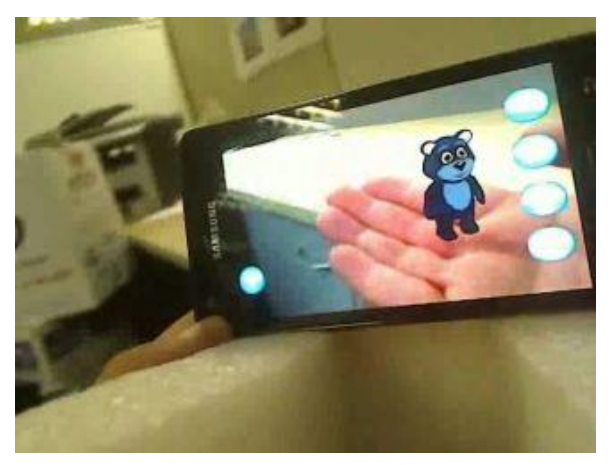

Augmented reality

**KINECT** for **XXBOX 360.** 

> Brain interface designed for video games

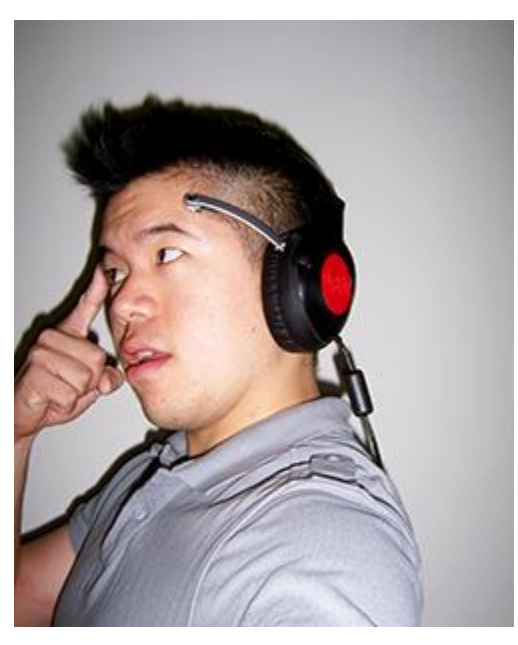

Remote control

XBOX 360

**CINECT** 

## Ispirazioni per il futuro…

- LEAP: http://youtu.be/ d6KuiutelA
- Brain controlled wheelchair:<http://youtu.be/0-1sdtnuqcE>
- ▶ Con percorsi autonomi: <http://youtu.be/zlhePZbRxZA>
- Domotica:<http://youtu.be/pqdbabk-0hk>

…

# Riferimenti e link

- *Antonio Canichella,* Accessibilità: strumenti e applicazioni
	- http://www.culturasenzabarriere.org/2009/11/accessibilita-strumenti-eapplicazioni/
- ▶ Click-N-Type
	- http://cnt.lakefolks.com/
- ▶ SAW5
	- http://www.oatsoft.org/Software/SpecialAccessToWindows
- Point-N-Click
	- http://polital.com/pnc/
- Dasher
	- http://www.inference.phy.cam.ac.uk/dasher/
- eViacam
	- http://eviacam.sourceforge.net/
- Un catalogo on-line di ausili, particolarmente fornito
	- http://www.iltsource.com/
	- http://www.oatsoft.org/

## Licenza d'uso

- ▶ Queste diapositive sono distribuite con licenza Creative Commons "Attribuzione - Non commerciale - Condividi allo stesso modo 2.5 Italia (CC BY-NC-SA 2.5)"
- Sei libero:
	- di riprodurre, distribuire, comunicare al pubblico, esporre in pubblico, rappresentare, eseguire e recitare quest'opera
	- di modificare quest'opera
- Alle seguenti condizioni:
	- **Attribuzione** Devi attribuire la paternità dell'opera agli autori  $\bf(\bf i)$ originali e in modo tale da non suggerire che essi avallino te o il modo in cui tu usi l'opera.
	- **Non commerciale** Non puoi usare quest'opera per fini commerciali.
	- **Condividi allo stesso modo** Se alteri o trasformi quest'opera, o se la usi per crearne un'altra, puoi distribuire l'opera risultante solo con una licenza identica o equivalente a questa.
- <http://creativecommons.org/licenses/by-nc-sa/2.5/it/>

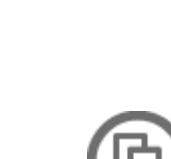

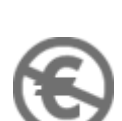